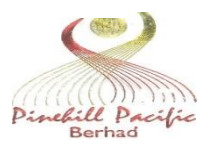

**PINEHILL PACIFIC BERHAD** 191701000026 (000222-D)

### **ADMINISTRATIVE GUIDE FOR FULLY VIRTUAL NINETY-EIGHTH ANNUAL GENERAL MEETING**

In view of the Covid-19 pandemic and Recovery Movement Control Order, Pinehill Pacific Berhad ("the Company") will conduct its 98th AGM on a fully virtual basis by way of live streaming and online remote voting via the Remote Participation and Voting ("RPV") facilities on Securities Services e-Portal, details as set out below: -

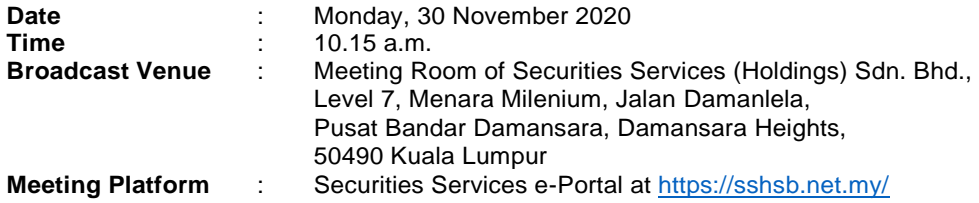

### **1. Virtual Meeting**

The main and only venue of the 98th AGM is the Broadcast Venue. **Pursuant to Section 327(2) of the Companies Act 2016 and the Company's Constitution,** the Chairman of the Meeting is required to be present at the main venue of the 98th AGM. Shareholders/proxies/ corporate representatives should not be physically present at the Broadcast Venue on the day of the 98th AGM and will be requested to leave the Broadcast Venue.

### **2. Remote Participation and Voting**

Shareholders/proxies/corporate representatives who wish to participate at the 98th AGM shall use the RPV facilities to participate and/or vote remotely at the 98th AGM. Please refer to **Appendix I** for further details.

Kindly ensure that you are connected to the internet at all times in order to participate and/or vote at the Meeting. Therefore, it is your responsibility to ensure that your connectivity for the duration of the Meeting is maintained. Kindly note that the quality of the live webcast is dependent on the bandwidth and stability of your internet connection.

The Company, the Board of Directors and its management, share registrar and other professionals (if any) shall not be held responsible or be liable for any disruption in the internet connection resulting in you being unable to participate and/or vote at the Meeting.

## **3. Appointment of Proxy**

If you are unable to attend and participate at the 98th AGM via the RPV facilities, you may appoint not more than two (2) proxies to participate and vote on your behalf. You may also appoint the Chairman of the Meeting as your proxy and indicate your voting instructions in the Form of Proxy

If you wish to participate the  $98<sup>th</sup>$  AGM yourself, please do not submit any proxy form. A member will not be allowed to participate the 98<sup>th</sup> AGM if his/her proxy/proxies has/have been registered to participate at the 98th AGM.

The appointment of proxy may be made in hardcopy form or by electronic means as follows:

#### **In Hardcopy Form**

The proxy form must be deposited at our Share Registrar, Securities Services (Holdings) Sdn Bhd, Level 7, Menara Milenium, Jalan Damanlela, Pusat Bandar Damansara, Damansara Heights, 50490 Kuala Lumpur not less than forty eight (48) hours before the time appointed for holding the 98th AGM i.e. **by Saturday, 28 November 2020 at 10.15 a.m.**.

By Electronic Means

The proxy form shall be electronically lodged via Securities Services e-Portal at <https://sshsb.net.my/> no later than **10.15am** on **Saturday, 28 November 2020.** Please refer to **Appendix I** for further details.

#### **4. Entitlement to Participate and Vote**

Only shareholders whose names appear on the Register of Members and/or Record of Depositors of the Company as at 23 November 2020 shall be entitled to participate and/or vote at the 98th AGM or appoint proxy(ies) to participate and/or vote on his/her behalf.

### **5. No Door Gifts/Vouchers**

There will be **NO DISTRIBUTION** of door gifts or vouchers for shareholders/proxies who participate at the 98th AGM.

The Company would like to thank all shareholders for their kind co-operation and understanding in these challenging times.

### **Enquiry**

If you have any enquiry relating to Securities Services e-Portal, please contact the following persons during office hours from Monday to Friday from 8.30 a.m. to 12.15 p.m. and 1.15 p.m. to 5.30 p.m. (except public holiday):-

SS E Solutions Sdn Bhd Level 7 Menara Milenium, Jalan Damanlela, Pusat Bandar Damansara, Damansara Heights, 50490 Kuala Lumpur

Contact person : Mr. Wong Piang Yoong/ Puan Nurhayati Ang/ Ms. Rachel Ou/ Mr. AdrianToh Telephone No. : 03-2084 9000 Email : [eservices@sshsb.com.my](mailto:eservices@sshsb.com.my)

### **WHAT IS Securities Services e-Portal?**

**Securities Services e-Portal** is an online platform that will allow both individual shareholders and body corporate shareholders through their appointed representatives, to -

**APPENDIX I**

- Submit proxy form electronically paperless submission
- Register for remote participation and voting at meetings
- Participate in meetings remotely via live streaming
- Vote online remotely on resolution(s) tabled at meetings

(referred to as "**e-Services**")

The usage of the e-Portal is dependent on the engagement of the relevant e-Services by Pinehill Pacific Berhad and is by no means a guarantee of availability of use, unless we are so engaged to provide. **All users are to read, agree and abide to all the Terms and Conditions of Use and Privacy Policy as required throughout the e-Portal.**

#### **REQUIRE ASSISTANCE?**

Please contact Mr. Wong Piang Yoong (DID: +603 2084 9168) or Pn. Nurhayati Ang (DID: +603 2084 9162) or Ms. Rachel Ou (DID: +603 2084 9161) or our general line (DID: +603 2084 9000) to request for e-Services Assistance during our office hours, on Monday to Friday from 8:30 a.m. to 12:15 p.m. and from 1:15 p.m. to 5:30 p.m. Alternatively, you may email us a[t eservices@sshsb.com.my.](mailto:eservices@sshsb.com.my)

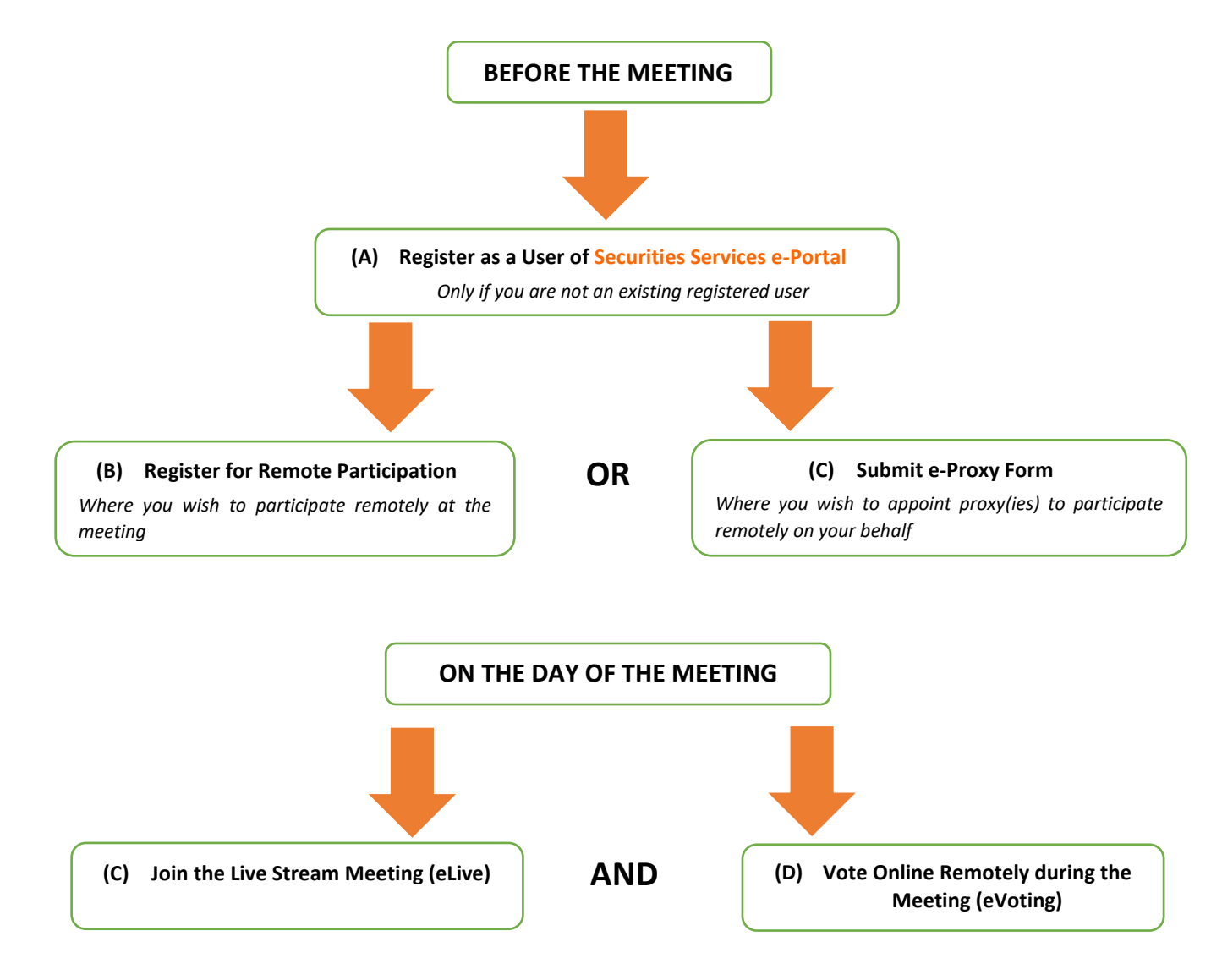

# **BEFORE THE MEETING**

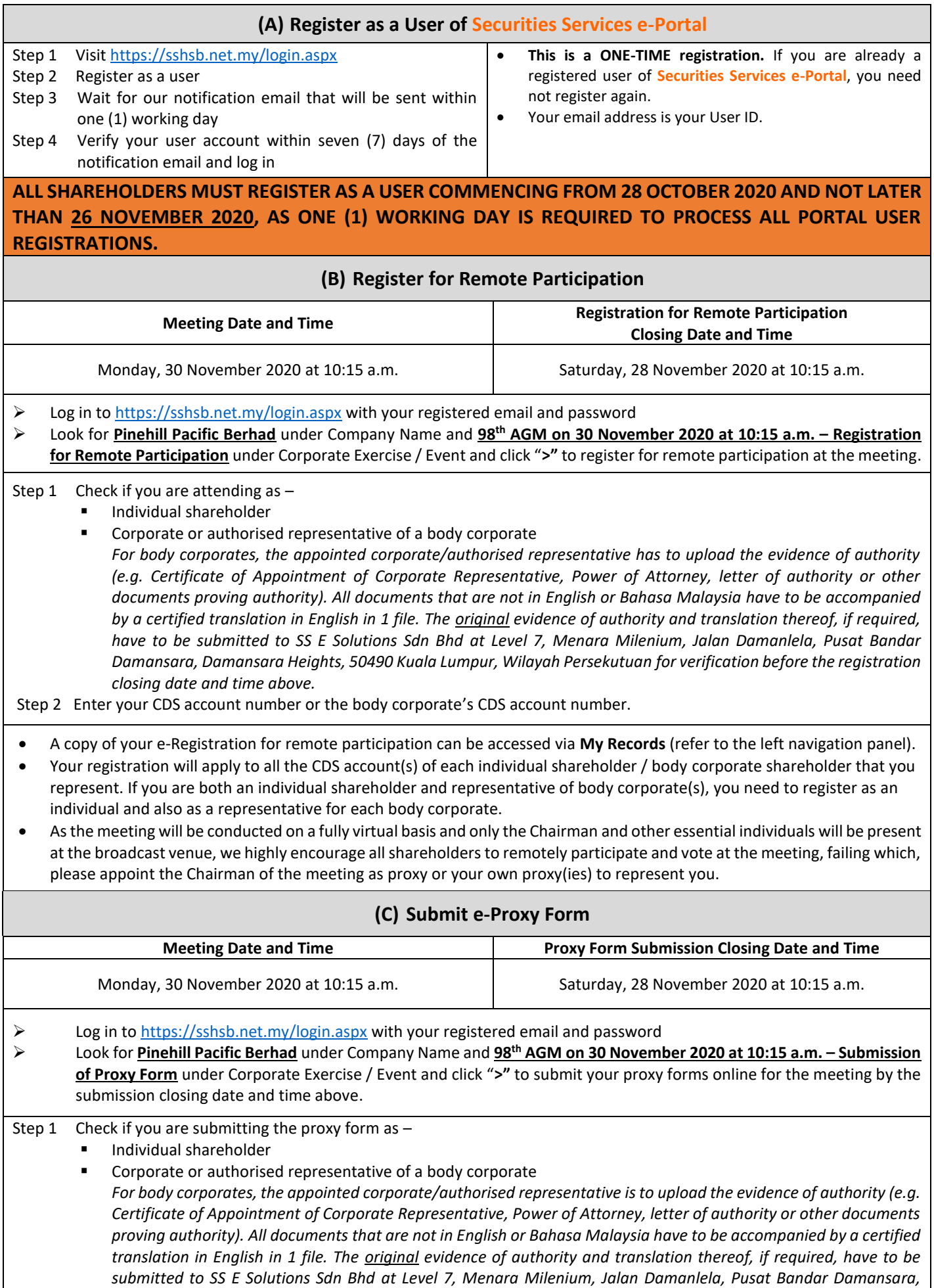

*Damansara Heights, 50490 Kuala Lumpur, Wilayah Persekutuan for verification before the proxy form submission closing date and time above .*

- Step 2 Enter your CDS account number or the body corporate's CDS account number and corresponding number of securities. Then enter the information of your proxy(ies) and the securities to be represented by your proxy(ies). **You are strongly encouraged to appoint the Chairman of the meeting as your proxy where you are not able to participate remotely.**
- Step 3 Proceed to indicate how your votes are to be casted against each resolution.
- Step 4 Review and confirm your proxy form details before submission.
- A copy of your submitted e-Proxy Form can be accessed via **My Records** (refer to the left navigation panel).
- You need to submit your e-Proxy Form for **every CDS account(s)** you have or represent.

## **PROXIES**

All appointed proxies need not register for remote participation under (B) above but if they are not registered Users of the e-Portal, they will **need to register as Users** of the e-Portal under (A) above by **26 NOVEMBER 2020**. **PLEASE NOTIFY YOUR**  PROXY(IES) ACCORDINGLY. Upon processing the proxy forms, we will grant the proxy access to remote participation at the meeting to which he/she is appointed for instead of the shareholder, provided the proxy must be a registered user of the e-Portal, failing which, the proxy will not be able to participate at the meeting as the meeting will be conducted on a fully virtual basis.

# **ON THE DAY OF THE MEETING**

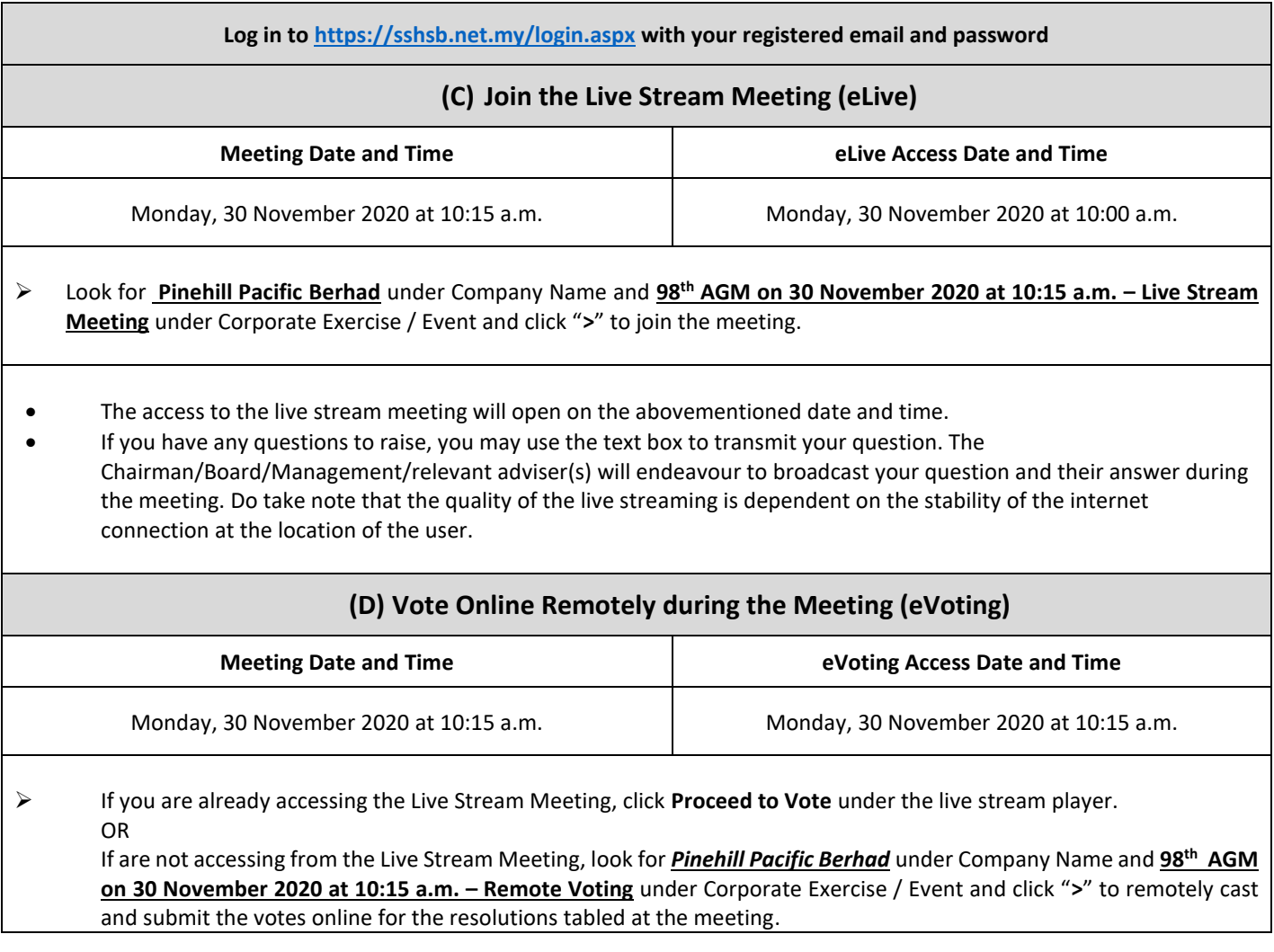

- Step 1 Cast your votes by clicking on the radio buttons against each resolution.
- Step 2 Review your casted votes and confirm and submit the votes.
- The access to eVoting will open on the abovementioned date and time.
- Your votes casted will apply throughout all the CDS accounts you represent as an individual shareholder, corporate / authorised representative and proxy. Where you are attending as a proxy, and the shareholder who appointed you has indicated how the votes are to be casted, we will take the shareholder's indicated votes in the proxy form.
- The access to eVoting will close when the Chairman announces the closing of all voting at the respective meeting.
- A copy of your submitted e-Voting can be accessed via **My Records** (refer to the left navigation panel).